## **Getting Digital on Testing**

## 1. Warming-up.

We live in the age of great changes, high speed and new technologies. Our pupils were born in this age and sometimes they feel the demands of the day much better than we do. It is much easier for them to get used to this new reality and except the rules of our changing world. In the methodological literature we sometimes meet such terms as *digital natives* and *digital immigrants*. Digital native is "someone who grows up using technology and who thus feels comfortable and confident with it – typically today's children. Their parents, on the other hand, tend to be digital immigrants, who have come late to the world of technology, if at all. In many cases, teachers are the digital immigrants and our younger students are the digital natives" [1: 8-9].

So, comment on the meaning of these terms. Think about yourselves and say if you are digital natives or digital immigrants and how confident you feel about using information and communication technologies (ICTs) in your professional activity.

# 2. Presenting the Material.

Testing is an essential part of foreign language teaching, and ICTs can help us in this sphere as well. With the help of technology testing can be modern, interactive and exciting. To illustrate the different ways of making tests with the help of ICTs let me tell you a short story "The Adventures of a Small Test". So, listen to the story and tell what types of tests were mentioned in the story, what programs were used for producing them and what kinds of tests you can produce yourselves.

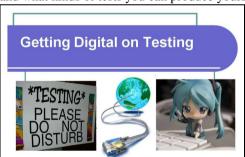

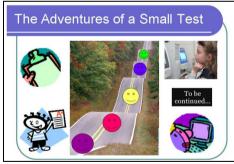

Once upon a time there lived an English teacher. She worked at school and liked her work very much. One day she was preparing for her lesson in the 9<sup>th</sup> form. The lesson was devoted to Christmas. In one of the newspapers she found a wonderful letter of a girl teenager who was writing to Santa Claus about her emotions caused by listening to Christmas music. Though she was 15 years old she felt this mysterious spirit of Christmas as if she were a small child [2: 14]. The letter was really amazing, and the teacher wanted to discuss it with her pupils during the lesson. As there were no tasks to this letter in the newspaper, she decided to create some tasks herself. But her handwriting was not so good.

Besides she was in a hurry. So, she wrote the tasks with her pen, made some photocopies and they looked in the following way:

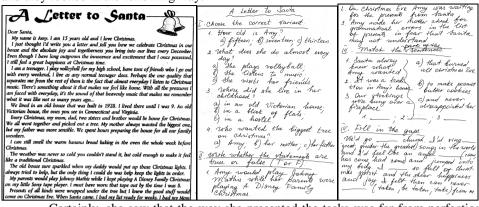

Certainly, she saw that the way she presented the tasks was far from perfection. So, next time she decided to use a computer and print them.

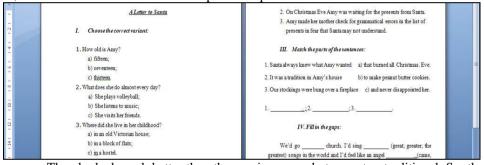

They looked much better than the previous ones but were too traditional. So, the teacher decided to use additional options of the program MS Word and improve the tasks in such a way that they could be done not in a printed variant but in an electronic one.

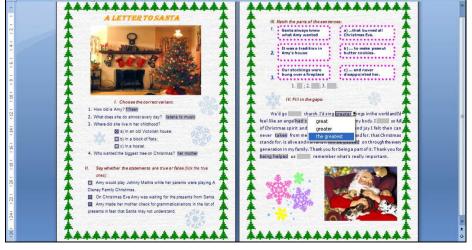

But the program Microsoft Word did not allow checking the results

automatically. This could be done by another Office program Microsoft Excel.

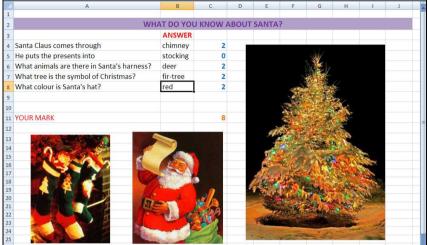

Then she found special authoring programs which could make different types of interactive exercises and add our own feedback. Especially she liked the program "Hot Potetoge" and greated the following tests based on "A Letter to Sente"

Potatoes" and created the following tests based on "A Letter to Santa".

| Matching exercise | Matching exercise | Matching exercise | Matching exercise | Matching exercise | Matching exercise | Matching exercise | Matching exercise | Matching exercise | Matching exercise | Matching exercise | Matching exercise | Matching exercise | Matching exercise | Matching exercise | Matching exercise | Matching exercise | Matching exercise | Matching exercise | Matching exercise | Matching exercise | Matching exercise | Matching exercise | Matching exercise | Matching exercise | Matching exercise | Matching exercise | Matching exercise | Matching exercise | Matching exercise | Matching exercise | Matching exercise | Matching exercise | Matching exercise | Matching exercise | Matching exercise | Matching exercise | Matching exercise | Matching exercise | Matching exercise | Matching exercise | Matching exercise | Matching exercise | Matching exercise | Matching exercise | Matching exercise | Matching exercise | Matching exercise | Matching exercise | Matching exercise | Matching exercise | Matching exercise | Matching exercise | Matching exercise | Matching exercise | Matching exercise | Matching exercise | Matching exercise | Matching exercise | Matching exercise | Matching exercise | Matching exercise | Matching exercise | Matching exercise | Matching exercise | Matching exercise | Matching exercise | Matching exercise | Matching exercise | Matching exercise | Matching exercise | Matching exercise | Matching exercise | Matching exercise | Matching exercise | Matching exercise | Matching exercise | Matching exercise | Matching exercise | Matching exercise | Matching exercise | Matching exercise | Matching exercise | Matching exercise | Matching exercise | Matching exercise | Matching exercise | Matching exercise | Matching exercise | Matching exercise | Matching exercise | Matching exercise | Matching exercise | Matching exercise | Matching exercise | Matching exercise | Matching exercise | Matching exercise | Matching ex

D. X She fights with boys.

In order to use such electronic materials at your English lesson you should install the corresponding program to your computer, create the tasks, save them and upload these files to all the computers in the computer lab. So, such lessons need special preparation beforehand. But one day there appeared a problem in the computer lab of our teacher (maybe, it was a virus), and some necessary files were deleted from the computers. The teacher was rather upset because she had to change the plan of the lesson. She thought that it would be very nice if she had some place where she could store her materials and the pupils could also find and make the exercises from any place: school, their homes, even from the street. The only way to do it was to save them in the Internet. So, the teacher created one more Christmas test with the help of an online program on the web-site http://www.tolearnenglish.com.

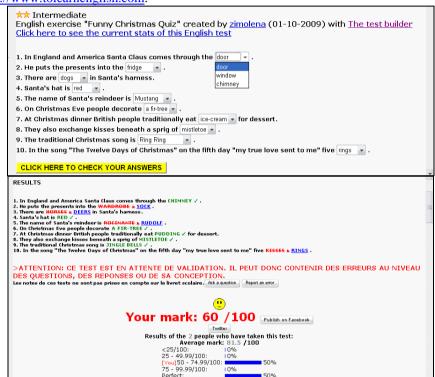

So, our small Christmas test had an exciting adventure along the road of perfection and it passed the following "checkpoints":

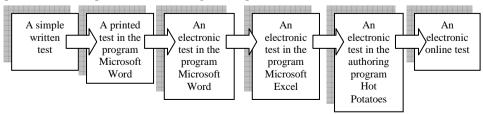

To sum it up, let's recollect the main ways of producing tests using ICTs.

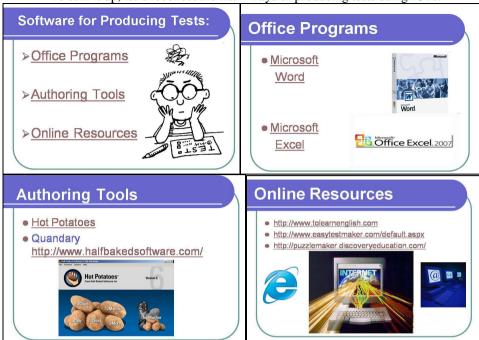

This story is to be continued because modern technologies are being developed with a very high speed and maybe tomorrow we'll be able to learn about an entirely new way of creating such materials.

# 3. Laboratory Work.

Now let's try to create some tests with the help of the software mentioned above. We'll be using the materials of the book "Your English Self" [3]. While making a test we should mind that there are different types of exercises which can be included into the test: multiple choice exercises, matching exercises, true/false/no information exercises, sequencing exercises, gap-filling exercises, open-cloze exercises, sentence transformation exercises, word formation exercises, etc [4: 73-133]. A test may include the exercises of one type or it may be mixed. Anyway, we should analyze the software we're working with from the point of its possibilities to create different types of exercises.

# 1) Creating Tests with the Help of Office Programs.

- a) The program Microsoft Word allows you to create all types of exercises which can be presented in a printed or electronic form. To create an electronic test with help of this program we should use the toolbar "Forms".
  - Click on "View", then "Toolbars" and finally "Forms". You will see a new toolbar.
  - Write an easy question, for example "What's the capital of Great Britain?"

Click on "Text Form Field" and a grey space will appear. Then click on "Protect Form" and you'll be able to write in this space.

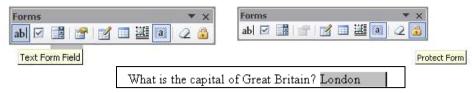

Click on "Check box Form Field" and you'll get a "tick" sign. Then click on "Protect Form" and you'll be able to put the cross in it.

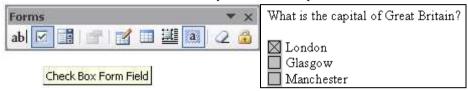

➤ Click on "Drop-Down Form Field" and you'll see a grey space again. Then click on "Form Field Options Field", insert the possible variants of answering your question and click "OK". Then press the "Protect Form" button and you'll be able to choose the correct variant.

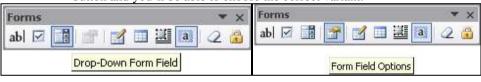

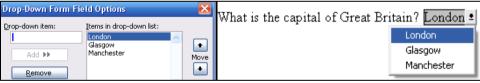

The advantage of creating tests using this program is that it is simple. The disadvantage is that the answers cannot be checked automatically.

To get more information about creating tests using forms see the references [1:15-19], [5:28-31] (Module 7).

b) Creating tests in the program Microsoft Excel is more difficult and time-consuming. You should have some skills of working with the table redactors and inputting formulae into the cells. To learn how to create tests using this program see the references [5:36-48] (Module 8).

Here is the sample of a gap-filling test created with the help of the Office program MS Word and based on the extract from the text "Time Capsule" [3:105-106].

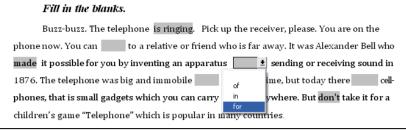

# 2) Creating Tests with the Help of Authoring Tools.

Authoring tool is "an installable program that allows you to create materials in electronic format which can then be distributed on a CD-ROM, DVD, USB pen drive, floppy disk or via a web page to your learners" [1: 129]. One of the most popular authoring programs is "Hot Potatoes" which can be downloaded freely from <a href="http://hotpot.uvic.ca/">http://hotpot.uvic.ca/</a>, installed on your computer and used for educational purposes free of charge. It allows you to create *multiple-choice* exercises, *short-answer* exercises, *hybrid* questions (short-answer questions that turn into multiple-choice questions after several attempts), *gap-fill* exercises; *jumbled-sentence* exercises, *matching exercises* etc. To get started you should use the Help Contents and the tutorials of the program. Let's create a simple matching exercise.

Load the program Hot Potatoes from your computer.

Watch the video tutorial to the program from the "How to Teach English with Technology" CD-ROM (Chapter 10) [1].

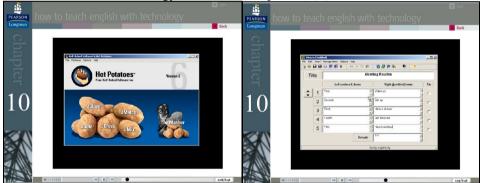

Follow the instructions in the tutorial and create a short matching exercise (instead of the video tutorial you may use a text tutorial in the "Help" menu of the program).

The advantage of creating tests using the programs "Hot Potatoes" is that we can create interactive tests with our own feedback, add multimedia to the tests and make different types of exercises, which can be put into one unit with the help of the additional program Masher. The disadvantage is that it is a little bit time-consuming.

To get more information about creating tests using authoring tools see the references [1:129-135], [6:59-61].

Here is the sample of a matching exercise created with the help of "Hot Potatoes" and based on the text "Talking about TV Programmes" [3:115-116].

| Talking about TV Programmes  Matching exercise                                                                                                    |                                                                                                   |                                                                                                    |  |
|----------------------------------------------------------------------------------------------------|---------------------------------------------------------------------------------------------------|----------------------------------------------------------------------------------------------------|--|
| Match the parts of the dialogue on the right to the corresponding items on the left.                                                                               |                                                                                                   |                                                                                                    |  |
| Hooray! It's Friday. We can enjoy<br>ourselves to our hearts' content.<br>What are your plans?                                                                     | Sorry! Try again. Incorrect in removed. Your score is 7                                           |                                                                                                    |  |
| I've got a lot of to do about the house first: cleaning my room, ironing my clothes, and food shopping. Importantly, I'll have to cope with all that by 5 o'clock. | Why? Are you expecting guests?                                                                    |                                                                                                    |  |
| What kind of quiz-show is it?                                                                                                    | It's a general knowledge quiz show<br>"Mastermind".                                               | I am going to a football match at<br>4.30 p.m. and then I am going to<br>listen to my favourite FM radio<br>station. |  |
| If I'm not mistaken, there will be a<br>humorous TV show called "Mr.<br>Bean" around 7 p.m.                                                                        | Oh? You mean that funny guy who<br>almost never speaks and fails at<br>everything he tries to do? |                                                                                                    |  |

# 2) Creating Tests with the Help of Online Resources.

Online resources can help us to create tests online. Some recourses suggest only printable tests, for example <a href="http://www.easytestmaker.com">http://www.easytestmaker.com</a>, some of them – interactive tests, for example <a href="http://www.tolearnenglish.com/">http://www.tolearnenglish.com/</a>. To make an interactive test you need more time than we have at this lesson. So, let's create a simple printable test with the help of an online program at <a href="http://www.easytestmaker.com">http://www.easytestmaker.com</a>. This test builder allows us to create different types of tests such as <a href="mailto:multiple choice">multiple choice</a> tests, <a href="mailto:true/false">true/false</a> tests, <a href="mailto:short answer">short answer</a> tests, <a href="mailto:mailto:m

- Visit the website <a href="http://www.easytestmaker.com">http://www.easytestmaker.com</a> and login (now your may use the presenter's login and password but later register yourselves).
- Press the "Click here" button to read the text tutorial to the test builder.

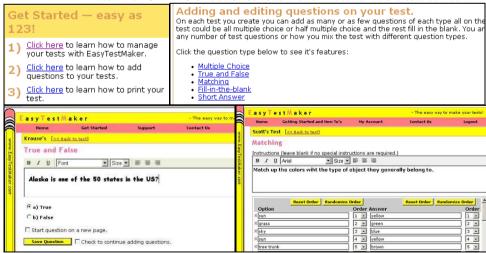

Click on "Create a new test" and choose the type of the test.

Follow the instructions step by step, create a short test and print it.

The advantage of creating tests using online test builders is that we can save all our tests in our personal "box" at the web site and we can work with them in any room which has at least one computer connected to the Internet. The disadvantage is that you should have the access to the Internet and be careful with copyrights especially if your test is published for everybody's usage.

To get more information about creating tests using online resources see the references [1:126-129], [6:57-59].

Here is the sample of a multiple choice test (in an electronic variant) based on the text "Save Rare Animals" [3:87-88].

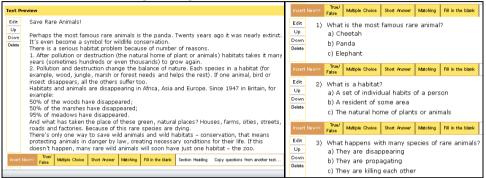

In conclusion it's worth saying that testing is not an easy process both for the teachers of foreign languages and the pupils. But integrating ICTs into this process can really help us to make it interesting, less difficult and more successful.

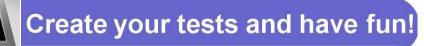

#### References:

- 1. Dudeney Gavin, Hockly Nicky. How to Teach English with Technology (with CD-ROM). Pearson Education Limited, 2007. 192 p.
- English: Приложение к газете "Первое сентября", 1999. № 46.
- 3. Калініна Л.В., Самойлюкевич І.В. English. Your English Self: Підручник для 9-го класу загальноосвітніх навчальних закладів (8-й рік навчання) / Калініна Л.В., Самойлюкевич І.В. К.: Наш час, 2009. 279 с.
- 4. Соловова Е. Н., Соловова И. Е. State Exam Maximiser. Английский язык. Подготовка к экзаменам. Pearson. Longman, 2007. 224 с.
- 5. Intel® Навчання для майбутнього. К.: Видавництво "Нора-прінт", 2006. 416с.
- 6. Zymovets Olena. Producing Electronic Materials for Teaching the Humanities Using Authoring Tools // Навчай і навчайся: збірник науково-методичних матеріалів. Житомир: Видавництво ЖДУ ім. І. Франка, 2008 Кн. 7 С. 56-63.